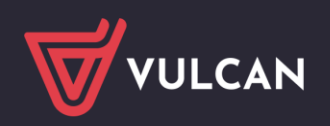

## Nabór Szkoły ponadpodstawowe VULCAN

# Wersja 24.04.00

Data aktualizacji (16.04.2024)

### **Nowości:**

• Dla użytkowników Punktów naboru uzupełniono funkcję do zarządzania kandydatami w obszarach obsługi wniosków kandydatów:

- o W opcji Kandydaci > Kandydaci > szczegóły kandydata > zakładka Wniosek > Weryfikuj, w formularzu weryfikacji zostały podpięte rzeczywiste dane pochodzące z wniosku stworzonego do kandydatury kandydata.
- o W opcji Kandydaci > Kandydaci > Zarejestruj nowego kandydata dodano obsługę przypadku, gdy do szkoły zgłasza się uczeń z aktywnej szkoły podstawowej. Po wpisaniu numeru PESEL jest sprawdzane, czy PESEL ten znajduje się w zbiorze uczniów dodanych przez aktywną szkołę podstawową i jeśli tak, to dodatkowo wyświetlane jest pole na podanie kodu rejestracyjnego, jaki szkoła podstawowa przekazuje swoim uczniom. Dalsza rejestracja przebiega bez zmian.

W przypadku ucznia bez numeru PESEL (obcokrajowiec) sekcja na podanie numeru rejestracyjnego jest wyświetlana na stałe, lecz pole na podanie kodu nie jest obowiązkowe.

Wprowadzenie nowej funkcjonalności wpłynęło na konieczność aktualizacji istniejących funkcji powiązanych z danymi o kandydatach. W związku z tym wprowadzono zmiany:

• W narzędziach dla aktywnych szkół podstawowych w zakresie uzupełniania w systemie naborowym podstawowych danych o uczniach klas 8:

- o W opcji Nabór > Uczniowie zaimplementowano możliwość dodania ucznia z aktywnej szkoły podstawowej. Po dodaniu ucznia i wyświetleniu jego szczegółów, w zakładce "Podsumowanie" widnieje wygenerowany kod rejestracyjny, który można wpisać podczas rejestracji kandydatury, aby system rozpoznał, z której szkoły podstawowej pochodzi kandydat.
- o W opcji Nabór > Uczniowie podłączono mechanizm wyświetlający listę dodanych uczniów w drzewie i w tabeli oraz zliczanie wyników na przycisku "Pokaż". Wpisanie takich symboli podczas tworzenia oddziałów, pozwala następnie użyć filtra oddziałów w odniesieniu do listy uczniów.
- o W opcji Nabór > Uczniowie podłączono możliwość usuwania ucznia z listy, do użycia w przypadku, gdy doszło do pomyłki w zakresie wprowadzania danych o uczniach.
- o W opcji Nabór > Uczniowie zakładka "Podsumowanie" zawiera kod rejestracyjny, którego należy użyć podczas rejestracji konta po stronie kandydata.
- o W opcji Nabór > Uczniowie zakładka "Dane ucznia" zawiera dane wybranego ucznia oraz dostępna jest modyfikacja danych. W formularzu dodawania lub modyfikacji danych

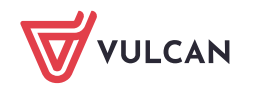

ucznia wszystkie pola (oprócz imienia i nazwiska oraz numeru PESEL lub dok. tożsamości) są nieobowiązkowe.

- o W opcji Nabór > Uczniowie w narzędziach "hamburgera" (wyświetlających się po wskazaniu kursorem okrągłej ikony z trzema poziomymi liniami w lewym górnym rogu) podłączono opcję "Generuj listę kodów rejestracyjnych dla wyświetlonych wyników". Na wydruku dodają się uczniowie znajdujący się na wyświetlonej liście wyników wyszukiwania. Można dzięki temu wydrukować listę kodów do rejestracji kandydatów dla wybranego wcześniej oddziału. Uwaga: kody rejestracyjne zastąpiły wydawane w latach poprzednich dane dostępowe dla uczniów. Obecnie każdy kandydat (również taki, dla którego dane wprowadza szkoła podstawowa) przechodzi proces rejestracji i założenia konta w systemie.
- o W opcji Nabór > Uczniowie, w formularzach dodawania nowego ucznia i modyfikacji istniejącego:
	- umożliwiono wprowadzenie dowolnie niekompletnych adresów kandydata i opiekunów (nie są wymagane wszystkie składniki adresów),
	- umożliwiono dodanie lub modyfikację ucznia bez podanego oddziału.
- o W opcji Nabór > Uczniowie, w filtrze wyszukiwania zmodyfikowano zachowanie systemu w zakresie szkoły i oddziału – obecnie wymagane jest w pierwszej kolejności wybranie szkoły, by uzyskać aktywną listę z oddziałami do wyboru spośród oddziałów tylko tej wybranej szkoły. Gdy zalogowany użytkownik ma uprawnienie tylko do jednej szkoły, lista szkół nie jest wyświetlana, a lista oddziałów jest zawsze aktywna.
- o W opcji Nabór > Uczniowie, w formularzu dodawania nowego ucznia wprowadzono sprawdzanie numeru PESEL pod kątem zdublowania go w obrębie danej szkoły, co nie jest dozwolone. W różnych szkołach można wprowadzić ten sam numer PESEL.
- W opcji Nabór > Uczniowie w narzędziach "hamburgera" (wyświetlających się po wskazaniu kursorem okrągłej ikony z trzema poziomymi liniami w lewym górnym rogu) uruchomiono narzędzie do importowania danych uczniów.

Obecnie zaimplementowano zakres danych osobowych i adresowych ucznia i jego opiekunów oraz słownikowe orzeczenia (te, które były dotychczas). Wprowadzono dopasowanie danych TERYT do nazw miejscowości, gminy, powiatu i województwa podanych w pliku SOU – o ile zbiór tych danych pozwala jednoznacznie wyznaczyć kod SIMC miejscowości. Spośród opiekunów najpierw importowane są odnalezione jako pierwsze obiekty z atrybutem stopien\_pokrew o wartościach: "matka", "ojciec" – niezależnie od atrybutu op\_prawny. Jeśli nie znaleziono danych, jako opiekunowie wstawiane są dane z pierwszych odnalezionych w dalszej kolejności obiektów o podanych atrybutach plec – odpowiednio. Jeśli atrybutu określającego pleć brak, to opiekunowie są przydzielani w kolejności napotkania w pliku. Należy pamiętać, że standard SOU 2.0 zdejmuje wymagalność na wymienione atrybuty, także może ich nie być w pliku w tej wersji. Zlecone zadanie importu jest widoczne w bocznym panelu zadań.

Jeśli plik SOU spełnia wymogi standardu XSD 1.0 lub 2.0

[\(https://www.vulcan.edu.pl/sou-standard-opisu-ucznia](https://www.vulcan.edu.pl/sou-standard-opisu-ucznia)), zadanie kończy się sukcesem z dostępnym do pobrania raportem importu. W raporcie są proste statystyki dla grupy uczniów odnalezionych w pliku oraz ostrzeżenia dotyczące:

- niesłownikowych wartości orzeczeń,
- adresów email niespełniających wymogów składniowych.

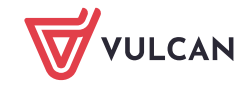

Każdorazowy import danych o numerze PESEL pasującym do numeru PESEL istniejącego w zbiorze uczniów danej szkoły podstawowej powoduje nadpisanie wszystkich danych w systemie danymi znajdującymi się w pliku SOU.

**Uwaga:** W opcji Strona główna > Start umieszczono komunikat dla użytkowników o rolach z SP oraz Admina o uruchomieniu narzędzia do importu SOU.

- W aplikacji dla kandydatów i rodziców w opcji Wniosek dodano obsługę przypadków związanych z weryfikacją wniosku kandydata:
	- o w przypadku akceptacji wniosku podajemy kandydatowi komunikat o akceptacji wniosku z podaniem jego numeru;
	- o w przypadku odrzucenia wniosku podajemy kandydatowi numer tego wniosku wraz z powodem odrzucenia. Wniosek ten pozostaje wnioskiem bieżącym o statusie "odrzucony". Kandydat może dokonać zmiany w swoich danych, co prowadzi do utworzenia nowego wniosku w stanie "w przygotowaniu" oraz zarchiwizowaniu ostatniego odrzuconego wniosku. W takiej sytuacji w opcji "Wniosek" nadal kandydatowi wyświetlamy informację o odrzuceniu ORAZ zarchiwizowaniu wniosku o danym numerze. Kandydat może w takiej sytuacji dokończyć przygotowywanie bieżącego wniosku jako nowego do złożenia po poprawkach. Informację o ostatnim odrzuconym wniosku utrzymujemy wyświetloną aż do momentu przygotowania nowego wniosku. Dalsze postępowanie jest już standardowe jak dla wniosku przygotowanego.

• W aplikacji dla kandydatów i rodziców w opcji Wniosek do przycisków "Drukuj wersję próbną wniosku" oraz "Pobierz podgląd wniosku" podłączono generowanie pliku, który jest dostępny do pobrania. Wersja ta opatrzona jest znakiem wodnym "Wydruk próbny" oraz adnotacjami na marginesach "WYDRUK PRÓBNY - Nie składaj go w szkole". Wydruk próbny nie posiada numeru wniosku, aby łatwo go odróżnić od rzeczywistego wniosku.

• W aplikacji dla kandydatów i rodziców w opcji Wniosek do przycisku "Pobierz XML" podłączono generowanie pliku, który jest dostępny do pobrania i zawiera XML wniosku przygotowanego jako elektroniczny.

• W aplikacji dla kandydatów i rodziców w opcji Wniosek, dla ścieżki składania elektronicznie, dodano sekcje:

- o "Załączniki do wniosku" lista załączników wynikająca z ustawionych dodatkowych kryteriów kandydata i umożliwiająca przesłanie plików dokumentów stanowiących załączniki.
- o "Podpisanie wniosku" lista opiekunów wynikająca z wypełnionego formularza kandydatury oraz możliwość podpisywania wniosku podpisem elektronicznym.

oraz możliwość złożenia e-wniosku.

• W aplikacji dla kandydatów i rodziców w opcji Aktualności systemowe, po zalogowaniu, w "pudełku" ze statusem wniosku dodano napis "więcej informacji" do opcji informującej o odrzuceniu wniosku.

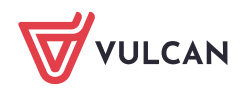

#### **Poprawki:**

- 1. Na stronie kandydata w przypadku włączonej blokady dostępu usunięto wyświetlanie przycisku "Zaloguj się", ponieważ logowanie wówczas nie jest możliwe z powodu np. trwającego przydziału kandydatów.
- 2. Na stronie kandydata w opcji Aktualności szkolne usunięto usterkę polegającą na tym, że w przypadku braku jakichkolwiek Aktualności systemowych, dodane aktualności szkolne nie były wyświetlane.
- 3. W aplikacji instytucje w opcji Strona główna > Oddziały docelowe usunięto usterkę polegającą na tym, że podczas tworzenia nowego oddziału docelowego za pomocą opcji kopiowania z istniejącego oddziału planowanego występował wewnętrzny błąd aplikacji.
- 4. W aplikacji instytucje w opcji Nabór > Uczniowie usunięto usterkę polegającą na braku dostępu dla użytkownika o roli "Pracownik szkoły podstawowej".
- 5. W aplikacji instytucje w opcji Nabór > Jednostki usunięto usterkę polegającą na nieprawidłowym działaniu filtra wyszukiwania według wpisanego ID systemowego jednostki oraz nieprawidłowe zliczanie na przycisku "Pokaż".

### **Zmiany:**

- 1. Na stronie kandydata w opcji Podstawa programowa zaktualizowano treść oraz linki do stron WWW kuratoriów oświaty.
- 2. W opcji Nabór > Aktualności zarówno w aktualnościach systemowych, jak i szkolnych w narzędziach edytora treści usunięto przycisk zamieszczania zdjęć w celu uniknięcia obciążania bazy danych nadmierną ilością plików.
- 3. Wprowadzono poprawkę przywracającą możliwość wstawiania zdjęć w opisie szkoły i regulaminie rekrutacji.

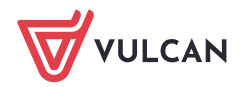